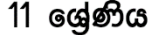

# පස්වන චීකකය තොරතුරු හා සන්නිවේදන තාක්ෂණය

### **Information & Communication Technology**

- 1. පහත දී ඇති එක් එක් වගන්තියෙහි හිස්තැන් පිරවීම සදහා වඩාත් ම සුදුසු පදය/පද වගන්තිය අගට, වරහන් තුළ දී ඇති විකල්ප තුන අතරෙන් හදුනාගන්න. පුශ්න අංකය සහ අදාළ පදය/පද පිළිතුරු පොතෙහි ලියා දක්වන්න. (2016)
	- a) යවබ් අඩවිෙක් ප්රකායෙට පත් ිරීමම සදහා අන්තතර්ජාල සම්බන්තධතාවෙට අමතරව ……………….. අතවයය අකගෙිර. {සන්තධාර (Content) කළමණාකරණෙ මෘදුකාකගෙ, යවබ්සත්කාරෙ (Web host), යවබ් පරිශීලක කණ්ඩාෙම}
	- b) ගතික වෙබ් අඩවි නිර්මාණය කිරීමට .................... භාවිත කෙරේ. {සන්ධාර කළමණාකරණ මෘදුකාංග, ගොනු හුවමාරු නියමාවලිය, වෙබ් පරිශීලක කණ්ඩායම}
	- c) පාඨ, රූප සහ ශබ්ද ……………….. සංරචක වේ. {වෙබ් අඩවියක අන්තර්ගතයෙහි, වෙබ් සත්කාරයෙහි, වසම් නාමයෙහි}
	- d) වෙබ් අඩවියක් නිතිපතා යාවත්කාලීන කිරීම ……………….. වැදගත් අංගයකි. {සන්ධාන කළමණාකරණ මෘදුකාංගයෙහි, නඩත්තු කිරීමේ කාර්යයෙහි, නියමාවලියන්හි}
- 2. පහත පෙන්වා ඇති <mark>මූල කේතය (Sou</mark>rce code) භාවිත කර නිර්මාණය කෙරෙන රූපයහි දී ඇති නිදර්ශක වෙබ් පිටුව සලකන්තන. (2016)

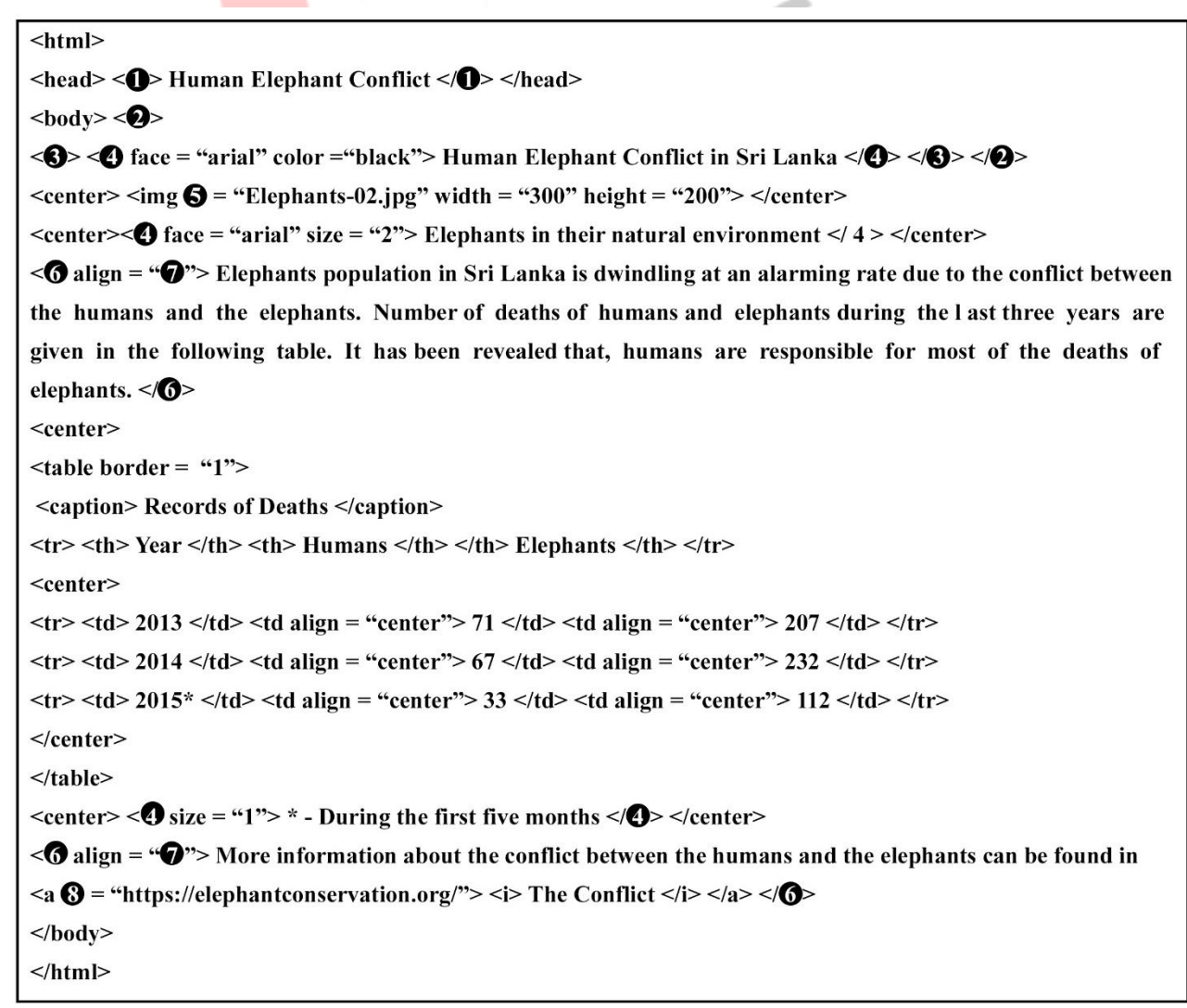

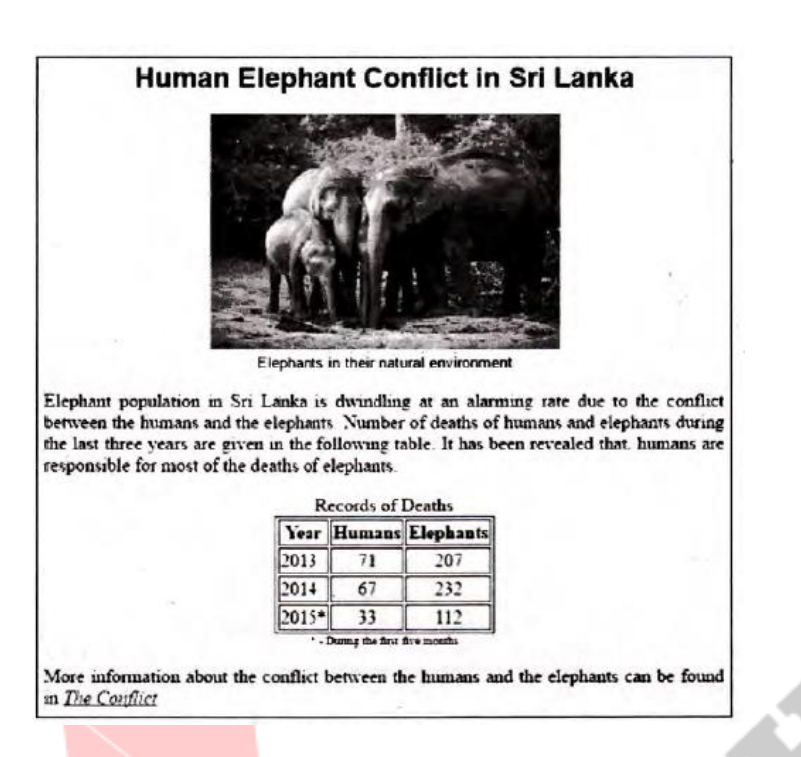

කේතයෙහි 1 සිට 8 දක්වා ලේ<mark>බල ක</mark>ර ඇති තැන් සදහා HTML උසුලන (Tags) හෝ පද අටක් අඩුව ඇත. නිවැරදි උසුලන/ පද පහත දී <mark>ඇති ලැ</mark>යිස්තුවෙන් තෝරන්න.

ලැයිස්තුව : src, justify, title, caption, h2, href, p, font

ලේබල අංකය සහ ඊට අනුරූ<mark>ප HTML උසු</mark>ලනය/ පදය පමණක් ලියා දක්වන්න.

3. පහත වම්පස  $1-8$  දක්වා ලේබල් මගින් පෙන්වා දෙන උසුලන (Tags) සහ පරාමිති (Parameter) නොමැති HTML යගානුව සහ දකුණුපස යපන්තවා ඇති ප්රතිදානෙ (Output) සලකා බලන්තන. (2017)

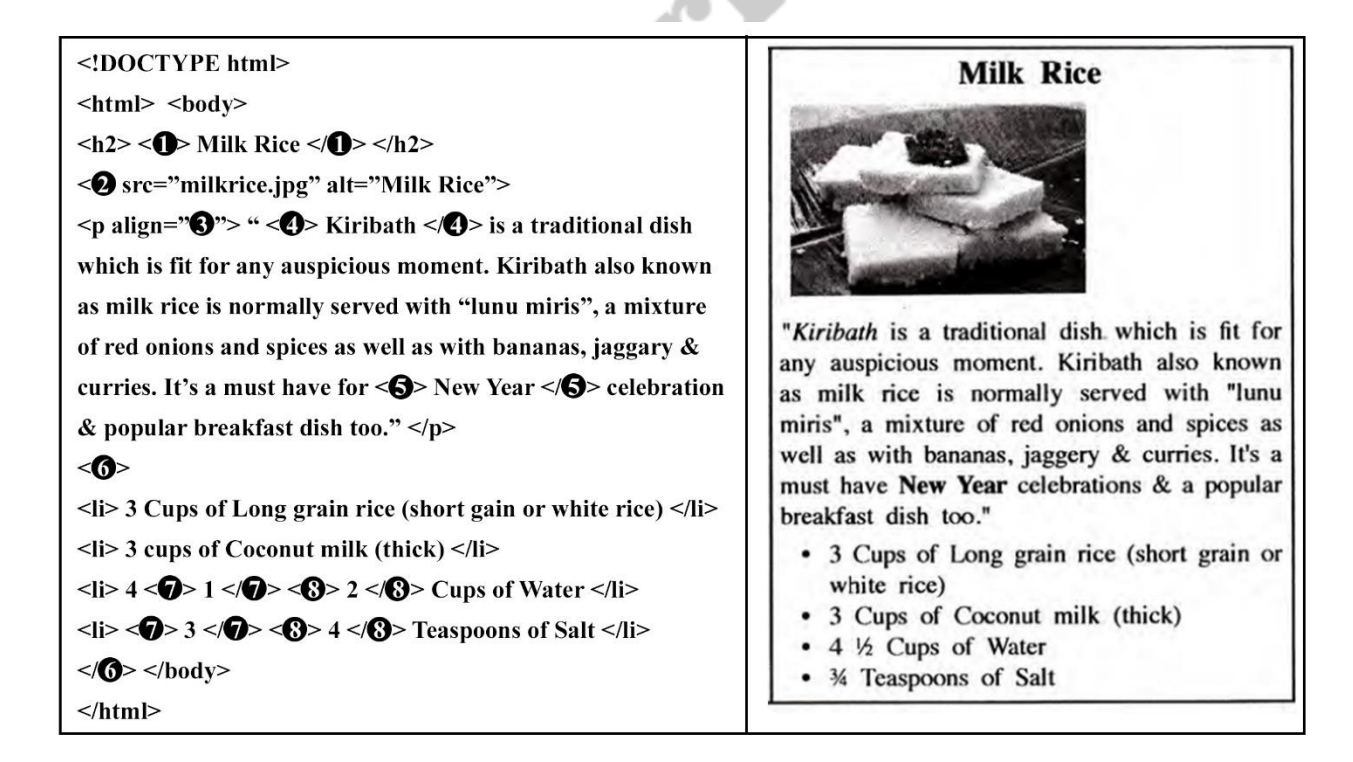

HTML ගොනුවේ 1 සිට 8 තෙක් වූ ලේබල අංකවලට අදාළ නිවැරදි උසුලන හෝ පරාමිති පහත ලැයිස්තුවෙන් තෝරාගෙන අදාළ අංකයට ඉදිරියෙන් ලියා දක්වන්න.

ලැයිස්තුව : [center, b, br, em, img, justify, i, ol, s, sup, sub, p, tr, td, marquee, u, ul]

4. පහත පෙන්වා ඇති රූපය 1 හි දැක්වෙන වෙබ් පිටුවෙහි HTML පුභවය 1 -8 දක්වා ලේබල මගින් දැක්වෙන උසුලන යහෝ පරාමිති යනාමැතිව රූපෙ 2 හි යපන්තවා ඇත. (2018)

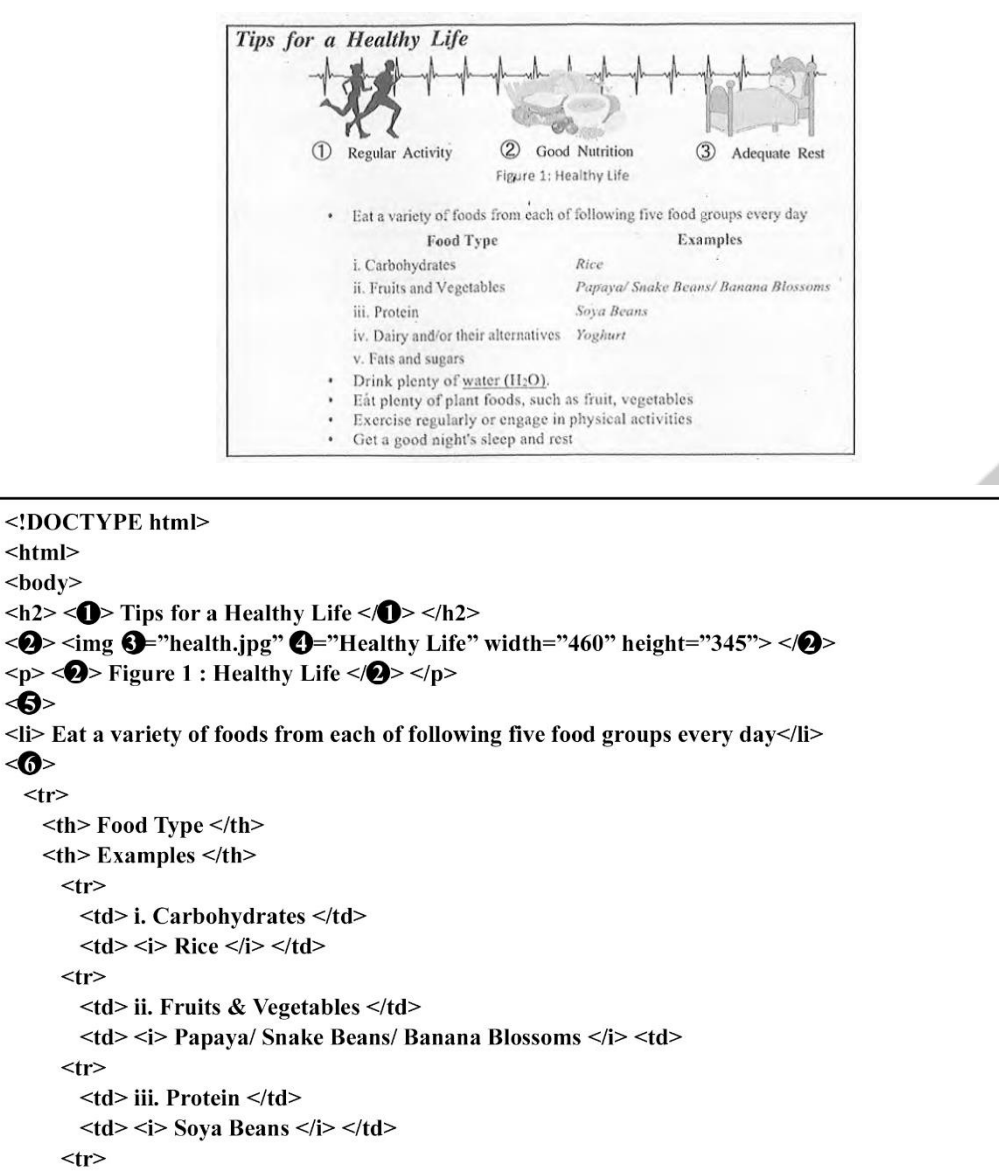

```
<tr>
  <td> iv. Diary and/or their alternatives </td>
 ltd > lti > Yoghurt lti > ltd +
<tr>
```

```
<td> v. Fats and sugars </td>
      <tr>
\langle tr \rangle</0>
<li> Drink plenty of << >
oref="https://purewaterfortheworld.org"> water</>tr>
(H < 2 < 0 > 0) </a> \sim/li>
<li> Eat plenty of plants foods, such as fruit, vegetables </li>
<li> Exercise regularly or engage in physical activities </li>
<li> Get a good night's sleep and rest </li>
```

```
\leq 6>
\langle \text{body} \rangle</html>
```
<html>  $$ 

 $\left\langle \bigcirc \right\rangle$ 

 $\leq 0$  $<$ tr>

රූපයහි පෙන්වා ඇති  $1-8$  දක්වා වූ ලේබල සදහා ගැළපෙන නිවැරදි උසුලන හෝ පරාමිති පහත දී ඇති ලැයිස්තුවෙන් තෝරාගෙන ඒවා ලේබල අංකය ඉදිරියෙන් ලියන්න.

පද ලැයිස්තුව : {a, alt, b, br, center, dl, href, i, img, li, ol, p, src, sub, sup, table, td, th, tr, ul}

5. පහත එක් එක් අයිතමය (A-D) සදහා උදාහරණයක්, දී ඇති ලැයිස්තුවෙන් තෝරා ලියන්න. ඔබේ පිළිතුරේ අයිතම ලේබලය හා උදාහරණය පමණක් ලියන්න. (2019) දේවියන් ගොඩන් ගොඩන් ගොඩන් (2019) ලේඛලය හා දෙව

A - යවබ් අතරික්සුව

- B ගතික (Dynamic) වෙබ් සන්ධාර නිර්මාණය සදහා කුමලේඛන භාෂාව
- C යවබ් සකස්කාරක (Authoring) යමවලම
- D සන්තධාර (Content) කළමණාකරණ පද්ධතිෙ

ලැයිස්තුව : {ජූම්ලා, කම්යපෝසර්, යමාසිලා ෆෙර් යෆාක්ස්, පැස්කල්, PHP}

6. පහත දක්වා ඇති වෙබ් පිටුවෙහි HTML පුභවය 1 සිට 10 දක්වා ලේබල් කර ඇති උසුලන කිහිපයක් නොමැතිව රූපය මගින්ත දක්වා ඇත. (2019)

```
\text{thm}\langle \hat{\Pi} \rangle<title> Dengue fever </title>
\langle \hat{r} \rangle<body>
\langle 2 \rangle < center > Dengue fever: What is it and how to stop it? </center > </2>
<center> <3 src= "dengue.jpg" width= "130" height= "100" alt= "Mosquito Photo"> </center> </2>
<center> <font face= "arial" size= "22"> Stop Dengue! </font> </center>
< 40 align= "center"> Dengue fever is a mosquito borne viral infection that causes a flu-like illness. < / 42>
< 40 align= "center"> It can worsen into serve dengue and become deadly if not treated well' </ 40
< 4) align= "center"> Currently about one-third of the world's population is at risk of contracting dengue
fever. \langle \mathbb{Q} \rangle\leqtable border= "4" align = "center">
\langle \text{S} \rangle \langle \text{O} \rangle Dengue fever signs, symptoms \langle \text{th} \rangle \langle \text{th} \rangle Five prevention tips \langle \text{O} \rangle \langle \text{O} \rangle\langle 5 \rangle \langle 7 \rangle\langle 8 \rangle<li> High Fever<li>
  <li> Swollen lymph glands </li>
  <li> Muscle, joint and abdominal pains </li>
  \langleli> Nose bleeding \langle/li>
  <li> Excessive vomiting </li>
  <sup>(8)</sup></sup>
<\sqrt{2}\langle \textcircled{7} \rangle\langle 0 \rangle\langleli> Eliminate standing water\langleli>
  \langleli> Use good mosquito repellent\langleli>
  <li> Clean and monitor garden well </li>
  \leqli> Wear protective clothing \leq/li>
  <li> Use Guppi fish in ponds </li>
  <(0)>
<\sqrt{(7)}><\sqrt{(5)}>\langletable>
<center> <h3> For more information: <a \textcircled{0} = "https://www.health.lk"> Dengue prevention </a> </h3> </center>
</</html>
```
1 සිට 10 දක්වා ලේබල කර ඇති ස්ථාන සදහා ගැළපෙන නිවැරදි උසුලන පහත දී ඇති ලැයිස්තුවෙන් තෝරාගන්න. එක් එක් ලේබල අංකය සහ අදාළ නිවැරදි HTML උසුලනය ලියා දක්වන්න.

ලැයිස්තුව : {h2, head, href, img, ol, p, td, th, tr, ul}

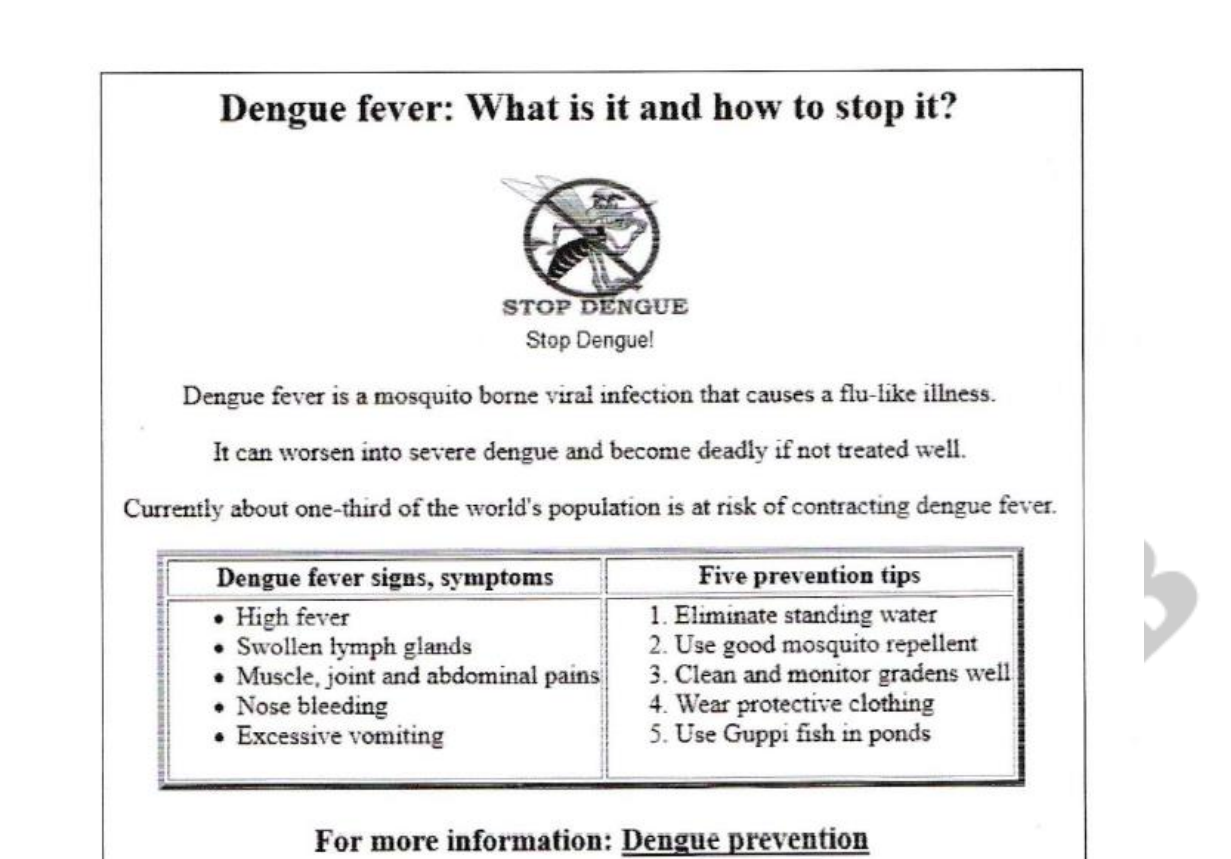

7. පහත පෙන්වනු ලබන වෙබ් <mark>පිටුවෙහි HTM</mark>L පුභවය, එහි සමහර උසුලන නොමැතිව සහ ඒවා 1 සිට 10 ලේබල් කිරීමක් සමගින් රූපයහි පෙන්<mark>වා ඇත. නිවැර</mark>දි උසුලන පහත දී ඇති ලැයිස්තුවෙන් තෝරාගන්න. ඔබ විසින් ලිවිය යුත්යත් එක් එක් යල්බල අකකෙ සහ ඒ හා ගැළයපන, දී ඇති ලැයිස්තුයවන්ත යතෝරාගත HTML උසුලන පමණි. (2020)

ලැයිස්තුව : {h6, h1, alt, title, br, tr, i, td, p, type, rowspan, colspan, th, a, u}

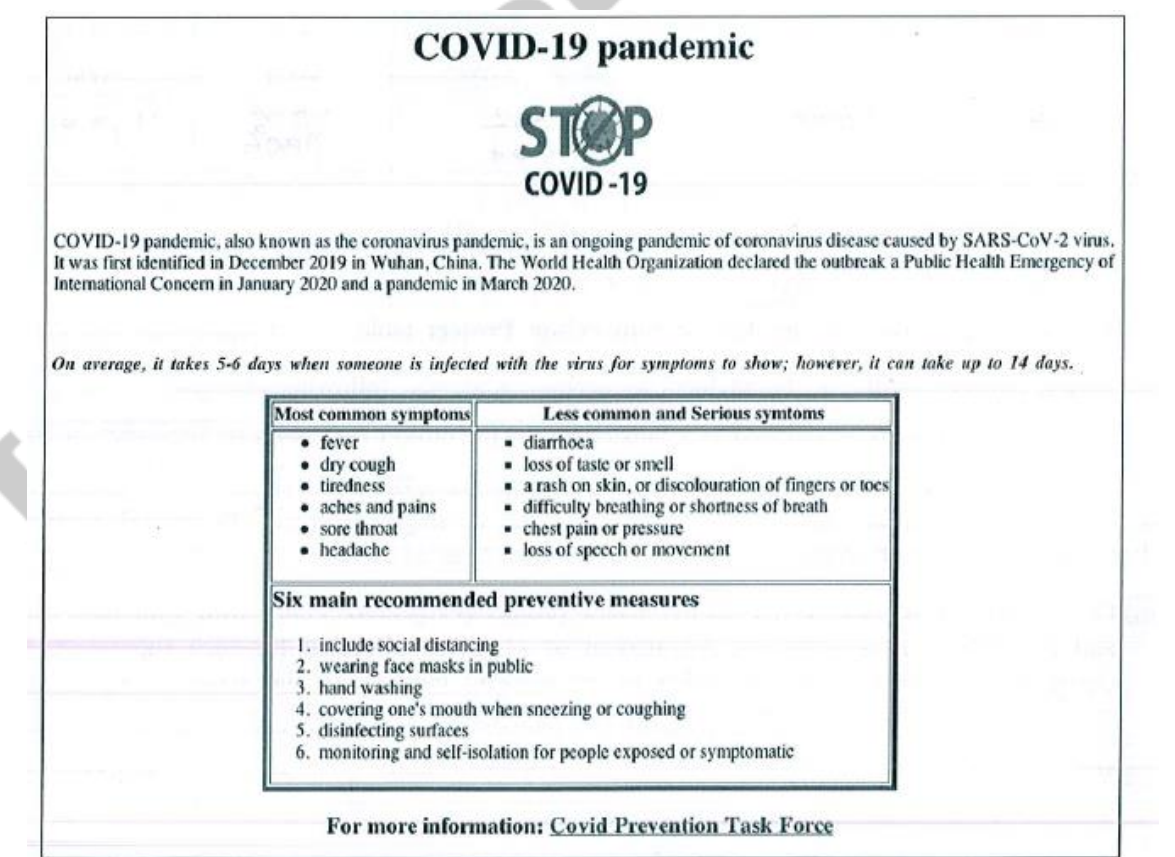

```
\lehtml>
\langle head \rangle \langle(1) \rangle COVID-19 pandemic \langle/(1) \rangle \langle/head
<body>
\langle 2 \rangle < center > COVID-19 pandemic </center > </2>
<center> <img src= "covid19.png" width= "130" height= "100" 3 = "Mosquito Photo"> </center>
<p> COVID-19 pandemic, also known as the coronavirus pandemic, is an ongoing pandemic disease caused by
SARS-CoV-2 virus. It was first identified in December 2019 in Wuhan, China. The World Health Organization
declared the outbreak the Public Health Emergency of International Concern in January 2020 and a pandemic
in March 2020. </p> </a> </a>
\langle s \rangle \langle s \rangle On average it takes 5-6 days when someone is infected with the virus for symptoms to show, however
it can take up to 14 days. \langle \langle \mathbf{S} \rangle \rangle \langle \mathbf{p} \rangle<table border= "4" align= "center">
<tr> <th> Most common symptoms </th> <th> Less common and Serious symptoms </th> </tr>
\langle 6 \rangle \langle 7 \rangle<sub>ul</sub></sub>
    <li> fever </li>
    \langleli> drv cough \langleli>
    <li> tiredness </li>
    \langleli> aches and pains \langleli>
    \langleli> sore throat \langleli>
    \langleli> sore throat \langleli>
    \langleli> headache\langleli>
  </ul>
<1(7)<⑦>
    <ul 8 = "Square">
      \langleli> diarrhoea \langleli>
      <li> loss of taste or smell </li>
      \langle i \rangle a rash on skin, or discolouration of gingers or toes \langle i \rangle<li> difficulty breathing or shortness of breath </li>
      \langleli> chest pain or pressure \langleli>
      <li> loss of speech or movement </li>
    </ul>
<\sqrt{7} <\sqrt{6}<6> <td 9= "2">
\langle h2 \rangle Six main recommended preventive measures \langle h2 \rangle<sub>0</sub></sub>
    <li> include social distancing </li>
    <li> wearing face masks in public </li>
    \langleli> hand washing \langle/li>
    <li> covering one's mouth when sneezing or coughing </li>
    <li> disinfecting surfaces </li>
    \langle i \rangle monitoring and self-isolation for people exposed or symptomatic \langle i \rangle<|0|><\!\!|\langle 7\rangle\!\rangle <\!\!|\langle 6\rangle\!\rangle\langletable>
<center> <h3> For more information: <\overline{00} href = "https://www.health.lk"> Covid Prevention Task Force
\langle (10) \rangle \langle/h3> \langle/center>
</body>
</html>
```
8. a හා b පුශ්නවලට පිළිතුරු සැපයීමට පහත දී ඇති පද ලැයිස්තුව භාවිත කරන්න. (2021)

පද ලැයිස්තුව : {යමාසිල්ලා ෆෙර් යෆාක්ස් (Mozilla Firefox), ගූගල් (Google), IaaS, HTTP, පැස්කල් (Pascal), PHP, ට්වීටර් (Twitter), වර්ඩ්පෙුස් (WordPress), ජූම්ලා (Joomla), ඉන්ටනෙට් එක්ස්ප්ලෝර (Internet Explorer)}

a)  $A - D$  තෙක් ලේබල මගින් පෙන්වා ඇති විස්තර ඉහත දක්වා ඇති පද ලැයිස්තුවේ ඇති නිවැරදි පද හා ගළපන්න. එක් එක් ලේබලය ඉදිරියෙන් එයට ගැළපෙන පදය, ලේබලය  $\rightarrow$  පදය යන ආකාරයෙන් ලියා දක්වන්න.

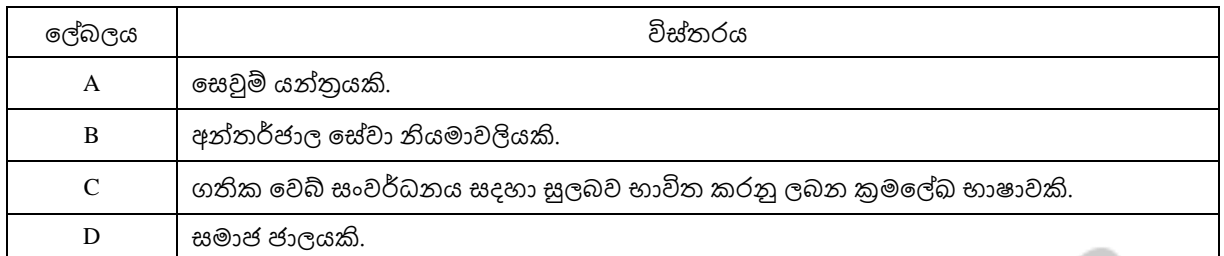

- b) P S දක්වා වූ යල්බල සහිත එක් එක් හිස්තැන පිරවීම සදහා වඩාත්ම යෙෝගය වූ පදෙ ඉහත දී ඇති පද ලැයිස්තුවෙන් හදුනාගෙන එක් එක් හිස්තැන් ලේබලය ඉදිරියෙන් අදාළ පදය, ලේබලය  $\rightarrow$  පදය යන ආකාරයෙන් ලියා දක්වන්න.
	- ………..**P**………… හා ………**Q**………. ආකාරයේ වූ සන්තධාර කළමණාකරණ පද්ධති (CMS) භාවිත කර වෙබ් පිටු <mark>සංවර්ධනය කළ හැ</mark>කි ය.
	- ……….**R**……….. හෝ ………….**S**……….. වැනි වෙබ් අතරික්සුවක් භාවිතයෙන් පොදු ජනයාට වෙබ් අඩවියකට <mark>පිවිසිය හැ</mark>කි ය.
- 9. පහත පෙන්වනු ලබ<mark>න වෙබ් පි</mark>ටුවෙහි HTML පුභවය, එහි සමහර උසුලන නොමැතිව සහ ඒවා 1 සිට 10 දක්වා ලේබල් ිරීමමක් සමගින්ත රූපෙහි යපන්තවා ඇත. (2021)

ඔබ විසින් ලිවිය යුත්තේ එක් එ<mark>ක් ලේබල අංක</mark>ය සහ ඒ හා ගැළපෙන, දී ඇති ලැයිස්තුවෙන් තෝරාගත් HTML උසුලන පමණි.

ලැයිස්තුව : {title, h2, ul, li, table, tr, th, td, img, src, center, a}

# Sri Lanka's strong vaccination programme assisted in controlling COVID-19

Sri Lanka has made great progress in controlling the spread of COVID-19; however, the threat is not over yet.

#### • Progress of COVID-19 Immunization as of 11.04.2022

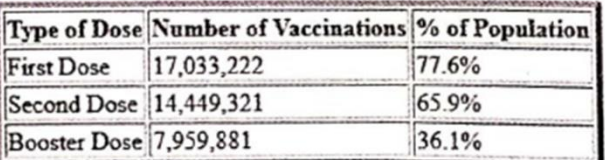

## • Monthly Covid 19 active cases in Sri Lanka from 2020 to 2022

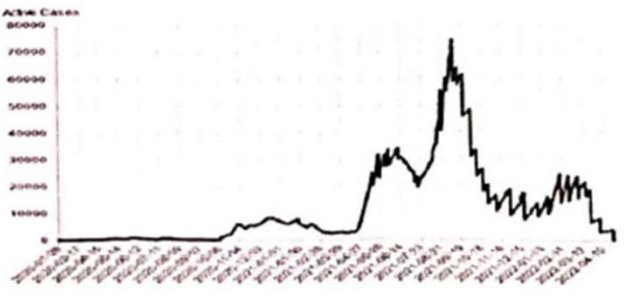

For further information: World Health Organization

 $\le$ html>  $\langle$ head> $\langle$ 1 $\rangle$ Covid 19 Vaccination in Sri Lanka $\langle$ 1 $\rangle$   $\langle$ head>  $<$ body> <center>  $\langle 2 \rangle$  Sri Lanka's strong vaccination programme assisted in controlling COVID-19 </2  $\le$ /center> Sri Lanka has made great progress in controlling the spread of COVID-19; however, the threat is not over yet.  $\triangleleft$  $\langle 4 \rangle$  <h3> Progress of COVID-19 Immunization as of 11.04.2022</h3> </d> <br />
S) border="4" align="center">  $\left\langle 6 \right\rangle$ **⊲ D**-Type of Dose</⑦  $\langle \mathcal{T} \rangle$  Number of Vaccinations</ $\langle \mathcal{T} \rangle$  $\langle \widehat{T} \rangle$  % of Population  $\langle \widehat{T} \rangle$  $\leq$ /6  $\leq 6$ <td>First Dose </td> <td>17,033,222 </td> <td> 77.6% </td>  $\leq 10$ <6≻ <td> Second Dose</td> <td>14,449,321</td> <td> 65.9% </td>  $\leq$  (6)  $\left\langle 6 \right\rangle$ <td>Booster Dose</td> <td>7,959,881</td> <td> 36.1% </td>  $\leq$ /6  $\leq$ (5) <4D<h3>Monthly Covid 19 active cases in Sri Lanka from 2020 to 2022</h3></4D>  $\langle \circledast \rangle$   $\langle \circledast \rangle$  src="active cases.png" width="400" height="180" alt="Vaccine Photo"> </(8)>  $\leq$ /(3)  $-p$ <h3> For further information: < 10 href="https://www.who.int/srilanka"> World Health Organization  $\langle (10)\rangle$   $\langle$  h 3  $>$  $<$ /p>  $$  $<$ /html>

10. පහත HTML කේත ඛණ්ඩයේ අපේක්ෂිත පුතිදානය ඇද දක්වන්න. (2022) ක්ෂායක (2022)

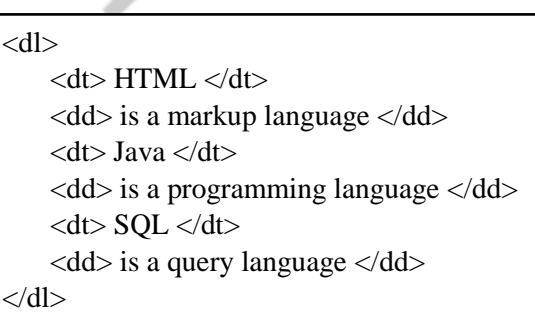

11. පහත දැක්යවන යවබ් පිටුයවහි HTML ප්රභවෙ එහි සමහර උසුලන (tag) යනාමැතිව සහ ඒවා 1 සිට 12 දක්වා යල්බල් ිරීමමක් සමගින්ත රූපෙහි යපන්තවා ඇත. (2022)

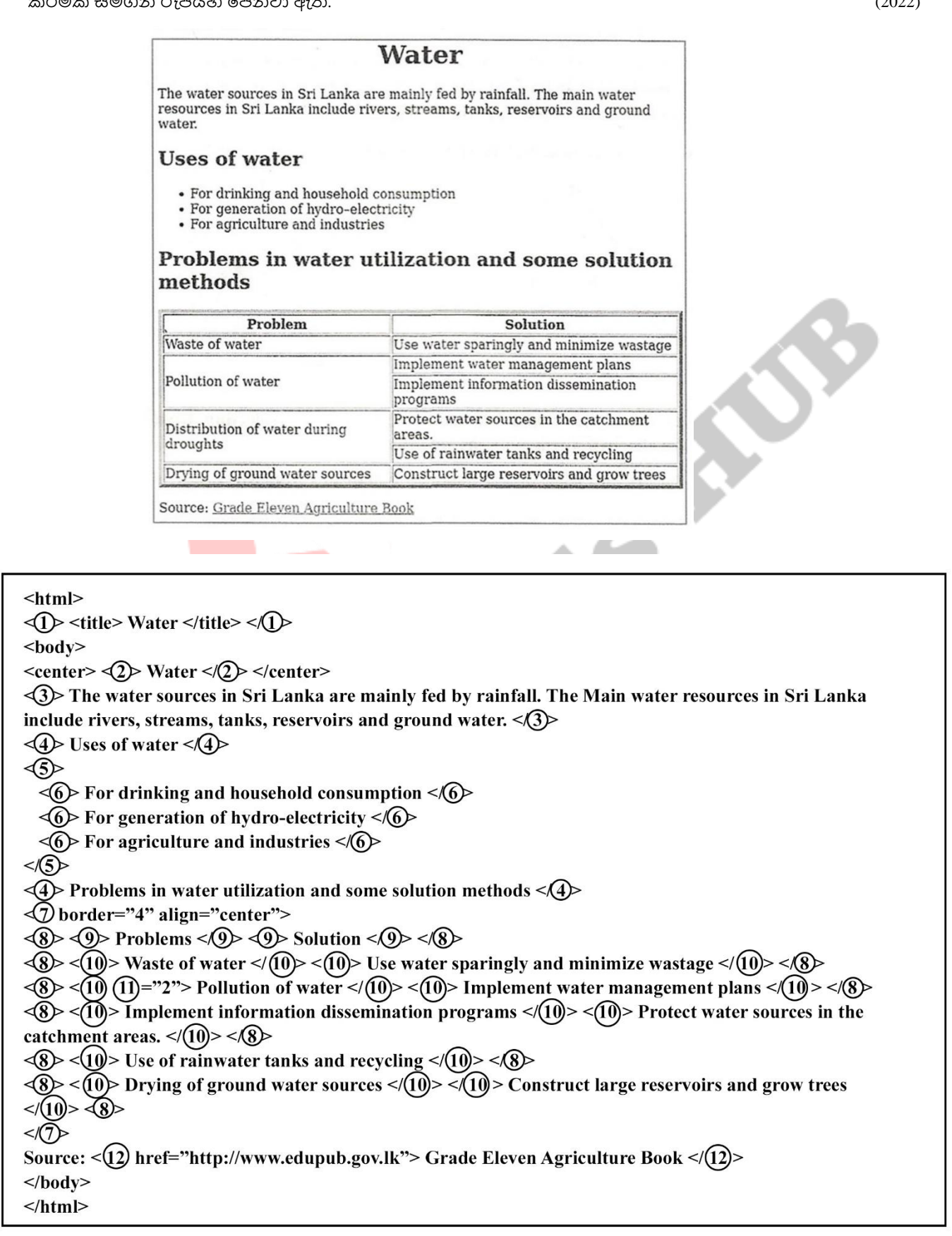

ලේබල 1 සිට 12 තෙක් නිවැරදි උසුලන පහත දී ඇති ලැයිස්තුවෙන් තෝරන්න. එක් එක් ලේබල අංකය සහ අදාළ HTML උසුලනය ලියා දක්වන්න.

ලැයිස්තුව : {a, colspan, dl, h1, h2, head, li, link, p, rowspan, table, td, th, tr, ul}